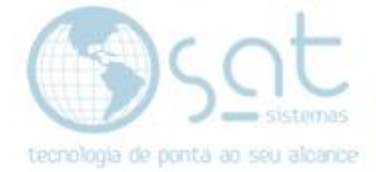

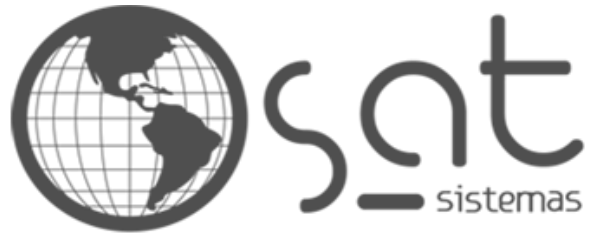

tecnologia de ponta ao seu alcance

# **DOCUMENTAÇÃO**

## ALTERANDO TÍTULO E DESCRIÇÃO

Como colocar o seu nome e descrição no site

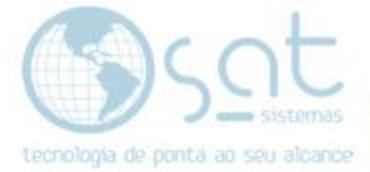

### **SUMÁRIO**

- 1. Entendendo título e descrição
- 2. Colocando o título e a descrição
	- I. Entrando no editor
	- II. Mudando título e descrição

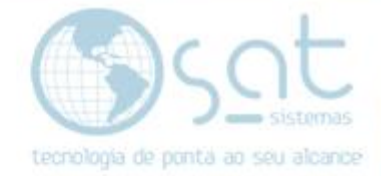

### **1.Entendendo título e descrição**

Eu sei que pare estranho explicar isso, mas veja bem. **O título e a descrição do seu site são importantes para separação de abas e SEO**.

Na aba o seu título ajuda na navegação do usuário.

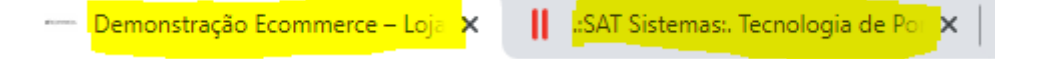

Já o título e a descrição vão ficar visíveis nos mecanismos de busca e vão influenciar nas pesquisas e ranqueamento da sua loja.

www.satsistemas.com.

.:SAT Sistemas:. Tecnologia de Ponta ao seu Alcance

A SAT é uma empresa que atua há mais de 18 anos no mercado de tecnologia de softwares. Formada por profissionais que juntaram suas experiências de ... Contato · Vídeo Aulas SAT Sistemas · Aproveite mais! A SAT ... · Revendas

### **2.Colocando o título e a descrição**

#### **I – ENTRANDO NO EDITOR**

Basta clicar em **aparência** no menu lateral.

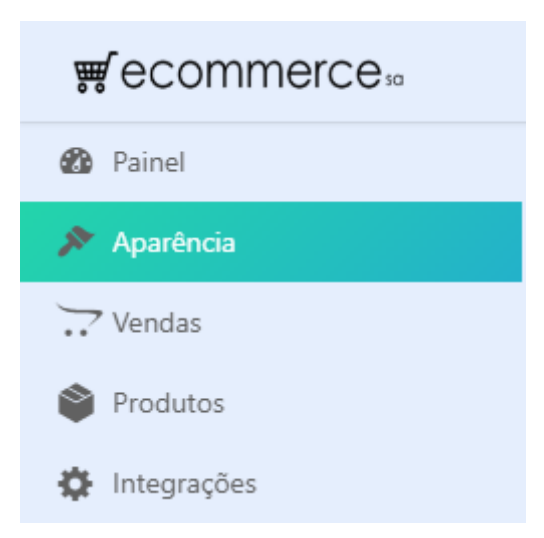

Você também pode acessar pelo sub-menu **personalizar**. Demais opções alteram outros detalhes do seu layout.

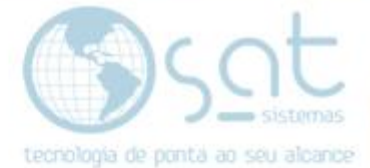

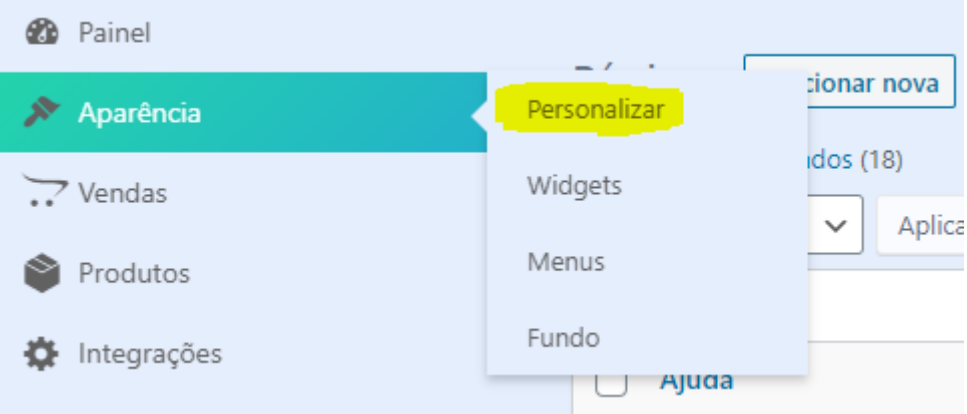

#### **II – MUDANDO TÍTULO E DESCRIÇÃO**

Com o editor aberto **passe o mouse sobre a área da logomarca** e **click em Logotipo e identidade** do site **OU segure shift** no teclado **e click na área da logomarca**.

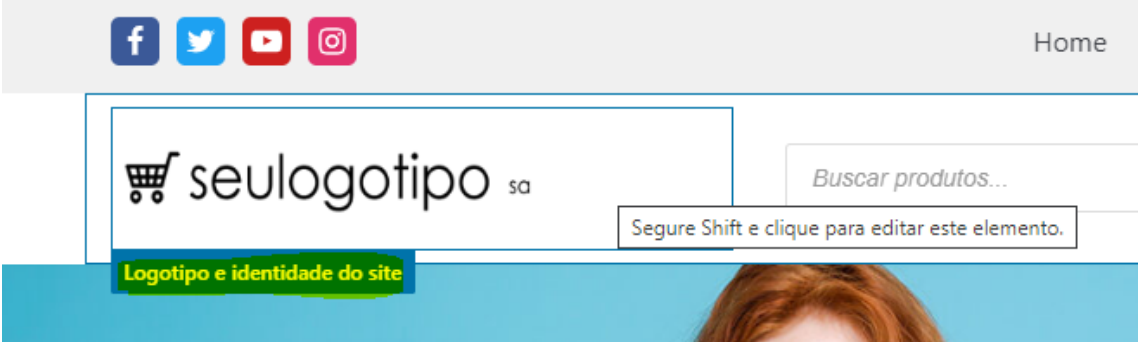

**Alternativamente**, click em **cabeçalho** no menu lateral e então em **editar logotipo**.

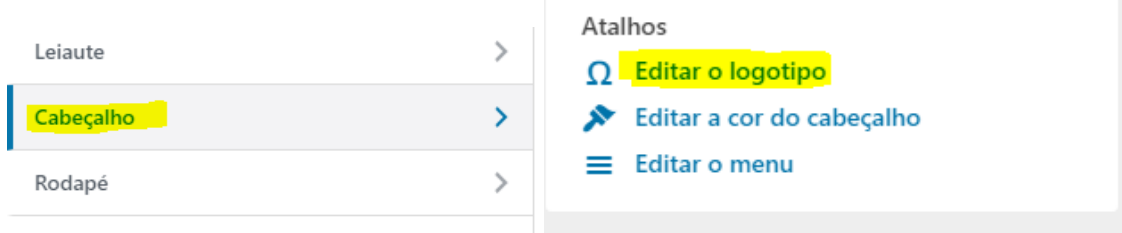

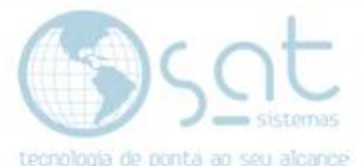

Feito isso, **preencha o título e a descrição**. Título e descrição devem ter **no máximo 30 caracteres cada**.

Título do site Demonstração Ecommerce Descrição Loja Virtual

**Click em publicar** no topo para salvar as alterações. Pronto.

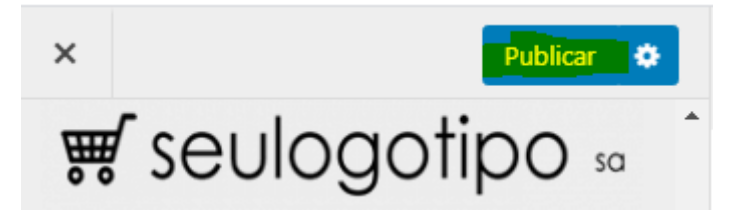

*Alterando título e descrição [30-07-2020]*